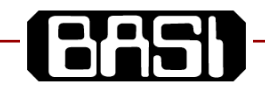

# **BSL Series USB Isolator BSL303**

The BSL303 USB Isolator connects<br>provides galvanic isolation between the provides galvanic isolation between BASI signal conditioning module and your PC. The BSL303 contains level translation<br>logic and signal blocking to prevent logic and signal blocking to confusion in windows hardware detection.

### **Order Code**

## **BSL303-XX**

*Type:*

01 = USB to serial isolator / converter for BSL series programming.

#### **Specifications**

>2kVrms Requires a USB port Input/output isolation: BSL303-01<br>For use with Windows XP, 7, 8 and 10.

## **Warning Hazardous Voltages**

We are 99.9% sure that if you connect an BASI module directly to the USB/serial port on your PC or mobile phone no damage to either device will occur.

Communication will not occur without the BSL303 connected so there is no point trying.

BASI modules provide galvanic isolation. The interface connector is at the negative input measurement potential. This means that the BSL303 must be connected between the Windows PC and the BSL series module enabling safe operation while the BSL series module is installed in a plant.

BASI modules are used in industrial environments, the input terminals or output terminals may be at elevated voltages, servicing on site should only be conducted by qualified personnel that are familiar with the installation.

#### **BSL300 PC Programmer**

The BSL303 is required to program and read all of the BSL series range. The free software package is available from BASI Instrument AB

• SetupBSL300-yymmc.EXE BSL300 Programmer for BSL series modules

## **Operation for SL series**

- 1. Install the BSL300 software package and USB driver software.
- 2. Connect the supplied cable end A into BSL303 and plug the BSL303 into the USB port on Windows PC. Leave cable end B loose.
- 3. The windows hardware detection should

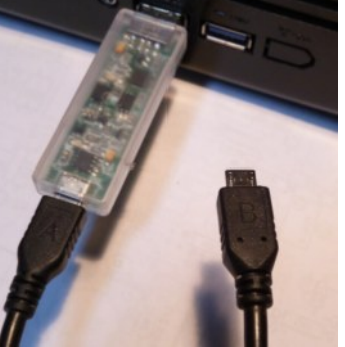

operate and find hardware USB to serial port. At this stage none of the LED's are on. After hardware detection (slow the first

4. time) connect the loose cable end B into a powered BSL series module. The power supplied by the BSL series module will illuminate the green LED on the BSL303.

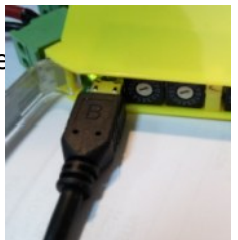

- 5. Start the BSL300 software or if already running press the connect icon.
- 6. If connection fails refer to section "Connection Problem" in the "BSL300 Programmer User Guide" accessible from

when help icon.<br>When programming multiple modules just unplug from the top of the last BSL series module and plug into the next. This is safe to do while all units are powered.

Always leave the A end of the cable connected to the BSL303. The B end of the cable is the hot end. It will be at the same potential as the reference or zero volts input terminal. In most cases this is quite safe but that depend on your application if in doubt unplug the input connectors while programming.

\*1 =  $(yy = year, mm = month, c = issues for that month)$ 

In the interest of development and improvement, BASI reserve the right to amend, without notice, details contained in this publication. BASI will accept no legal liability for any errors, omissions or amendments.

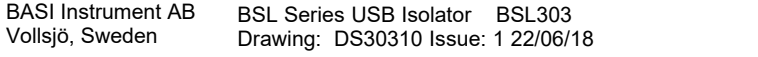